## **Tutoriel :**

## **reclassement et report d'ancienneté sur Iprof**

Tous les personnels de l'éducation nationale ont été reclassés dans les nouvelles grilles indiciaires du PPCR au 01/09/2017.

Ceux qui n'ont pas changé d'échelon à cette date, ont été reclassés à leur ancien échelon **en conservant** leur ancienneté d'échelon.

Il est important de connaitre son report d'ancienneté pour l'avancement d'échelon, le passage à la hors-classe ou à la classe exceptionnelle.

## **Comment connaitre son reclassement sur iprof et son report d'ancienneté ?**

- 1. aller sur iprof
- 2. consulter l'onglet « votre dossier », puis « carrière », puis « corps-gradeséchelons »
- 3. ouvrir les deux flèches pour connaitre le report d'ancienneté s'il y en a un.

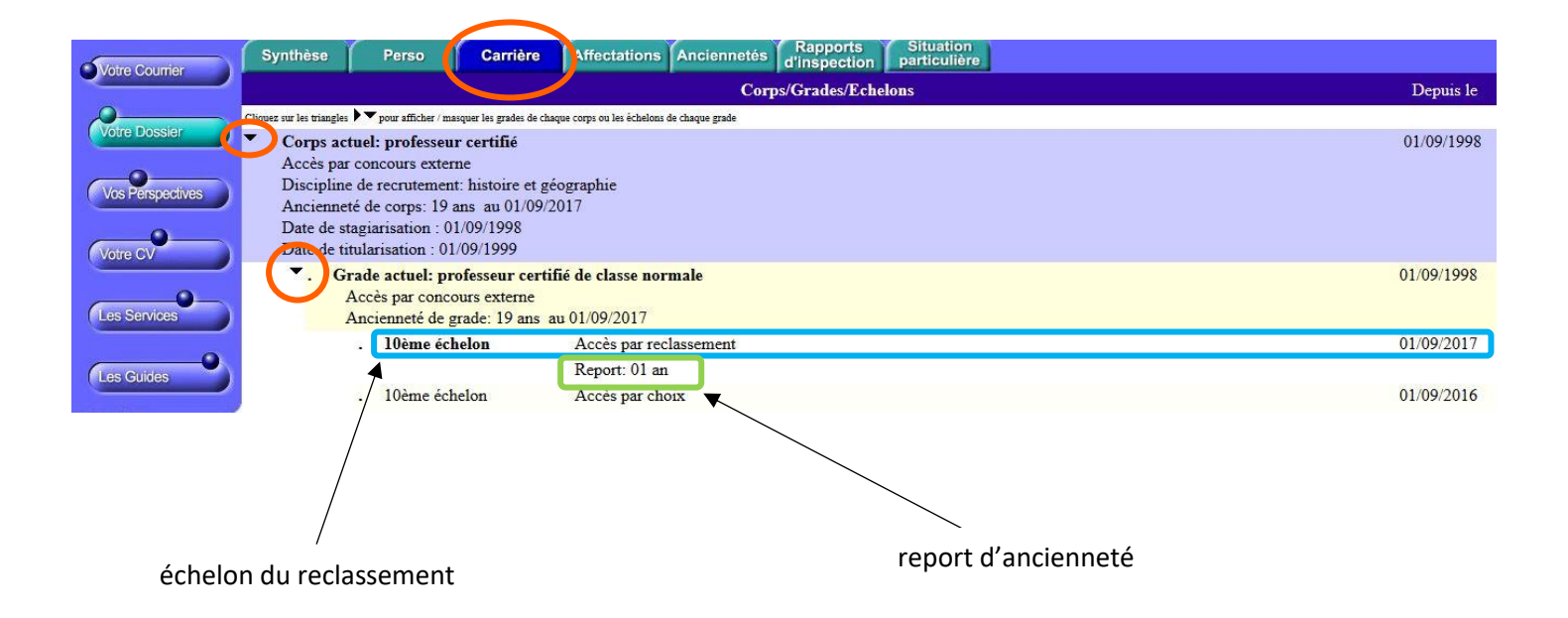